0. 遠隔授業の受講にあたっての注意事項

遠隔授業の受講にあたっては次の注意を厳守してください。 ・授業の動画・音声・資料・スクリーンショット等を他人へ渡さないこと。 ・指示された以外の操作をしないこと。

※Teams をインストールしていない学生は、PC やスマートフォン等にインストールを行う。

- 1. Teams へのサイイン サインインのアカウント、パスワードは Office365 と同じもの。
- 2. 遠隔授業に参加 授業が予定されている「チーム」「チャネル」に入って、会議へ参加する。

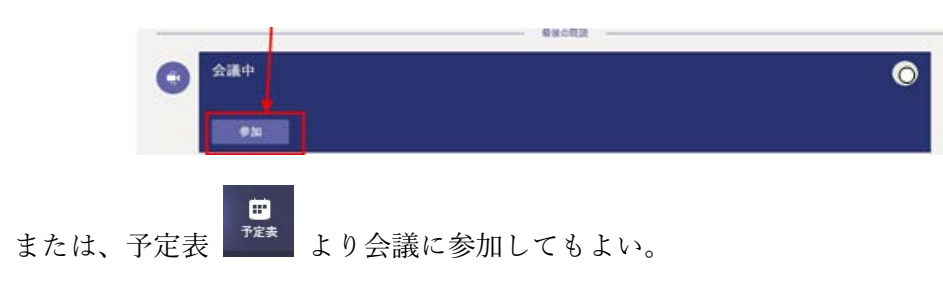

- 3. 遠隔授業の受講時の設定
	- ・マイクは、自分が発言するとき以外は OFF にしておく。
	- ・映像の ON・OFF の切り替えは授業担当の先生の指示に従う。

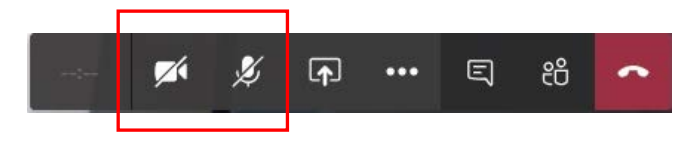

・先生の映像をピン止めしておく。

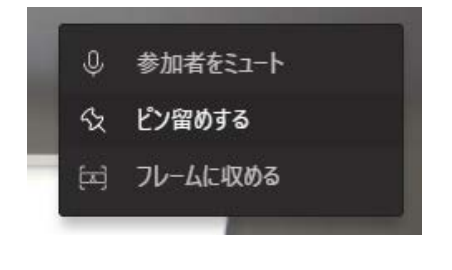

- 4. 授業の終了
	- メニューバーから切断 | ヘ | をクリックし、会議を退出。 ・Teams からサインアウト

Teams の操作に関する問い合わせ先 [woffice@wakayama-nct.ac.jp](mailto:woffice@wakayama-nct.ac.jp)